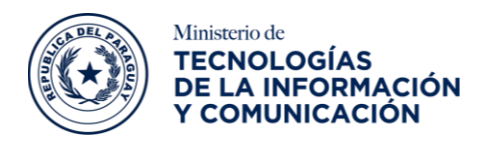

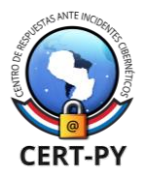

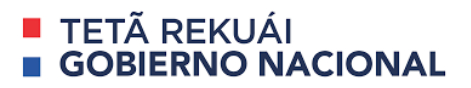

# **BOLETÍN DE ALERTA**

## **Boletín Nro.**: 2023-26 **Fecha de publicación**: 25/05/2023

**Tema**: Vulnerabilidad de lectura arbitraria de archivos en productos GitLab.

# **Las versiones afectadas son:**

• GitLab Community Edition (*CE*) y Enterprise Edition (*EE*), versión 16.0.0.

# **Descripción:**

Se ha reportado un nuevo aviso de seguridad sobre una vulnerabilidad que afecta a GitLab Community Edition (*CE*) y Enterprise Edition (*EE*), que permitiría a un atacante realizar lectura arbitraria de archivos en el servidor afectado.

La vulnerabilidad identificada como [CVE-2023-2825,](https://cve.mitre.org/cgi-bin/cvename.cgi?name=CVE-2023-2825) de severidad "Crítica", con puntuación asignada de 10.0. Esta vulnerabilidad del tipo *path traversal* se debe a un error de acceso cuando un archivo se encuentra adjunto en un proyecto público anidado dentro de al menos 5 grupos en GitLab Community Edition (*CE*) y Enterprise Edition (*EE*). Esto permitiría a un atacante no autenticado a través de ataques del tipo *path traversal*, leer archivos arbitrarios en el servidor afectado.

Cabe mencionar que cuando no se menciona ningún tipo específico de implementación de un producto (*omnibus, source code, helm chart, etc*.), significa que todos los tipos se ven afectados.

## **Impacto:**

La explotación exitosa de esta vulnerabilidad podría permitir a un atacante no autenticado realizar lectura arbitraria de archivos en el servidor afectado.

## **Solución:**

Recomendamos instalar las actualizaciones correspondientes provistas por el fabricante en el siguiente enlace:

• [GitLab Community Edition \(CE\) and Enterprise Edition \(EE\) 16.0.1](https://about.gitlab.com/update/)

Así también, tener en cuenta las mejores prácticas para la protección de cada instancia de GitLab detalladas a continuación:

- 1. Controles de visibilidad y acceso: Definir el acceso de los usuarios autorizados a la instancia en *Área de administración > Configuración > Configuración general:* "*controles de visibilidad y acceso*"
- Permitir la utilización de las claves RSA SSH, así como ED25519.
- Utilizar la autenticación SSH sin contraseña en lugar de la autenticación con contraseña.

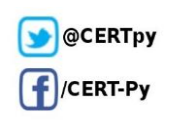

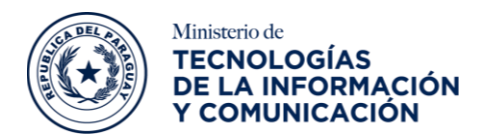

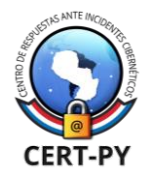

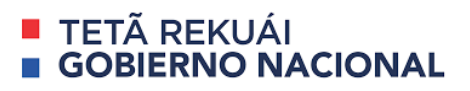

Para obtener más información acerca de las restricciones sobre las claves SSH, ir al siguiente [enlace.](https://docs.gitlab.com/ee/security/ssh_keys_restrictions.html?_gl=1*1kzuj2m*_ga*NjA4NTQ5OTEuMTY3NDA1MjI1OQ..*_ga_ENFH3X7M5Y*MTY4NTAyNTQ4OC42LjAuMTY4NTAyNTQ4OC4wLjAuMA..)

- 2. Definir restricciones a los usuarios en cada instancia en *Área de administración > Configuración > Configuración general:*
- 2.1 Restricción de registro:
- Verificar que el registro abierto (*open sign-up*) se encuentre deshabitado en la instancia.
- Verificar que la opción "*Enviar correo electrónico de confirmación al registrarse*" esté marcada.
- Si se desea restringir el acceso a un subgrupo de usuarios de la organización, considerar la utilización de la configuración de una lista blanca para el dominio de la organización (por ejemplo, "*example.com*") que les permita registrarse.
- Considerar utilizar una contraseña con longitud mínima de 12 caracteres, principalmente para los usuarios que tengan acceso a la instancia. Para más información [aquí.](https://docs.gitlab.com/ee/security/password_length_limits.html?_gl=1*6p29ft*_ga*MTc5Mzc2OTY3My4xNjgzNTQ3NDQw*_ga_ENFH3X7M5Y*MTY4NTAyMzMxMi43LjAuMTY4NTAyMzMxNS4wLjAuMA..)

Para obtener más información acerca de la restricción de registros, ir al siguiente [enlace.](https://docs.gitlab.com/ee/user/admin_area/settings/sign_up_restrictions.html?_gl=1*1uttgx0*_ga*MTc5Mzc2OTY3My4xNjgzNTQ3NDQw*_ga_ENFH3X7M5Y*MTY4NTAyMzMxMi43LjEuMTY4NTAyNDU2OS4wLjAuMA..)

2.2 Restricción de inicio de sesión:

- Verificar que la autenticación de doble factor (*2FA*) se encuentre habilitada.
- En caso de no contar con Autenticación multifactor (MFA), deshabilitar "*autenticación de contraseña habilitada para Git sobre HTTP (S)*".

Para obtener más información acerca de la restricción de inicio de sesión, ir al siguiente [enlace.](https://docs.gitlab.com/ee/user/admin_area/settings/sign_in_restrictions.html?_gl=1*1fcy4zf*_ga*MTc5Mzc2OTY3My4xNjgzNTQ3NDQw*_ga_ENFH3X7M5Y*MTY4NTAyMzMxMi43LjEuMTY4NTAyNDU2OS4wLjAuMA..)

2.3 Visibilidad y privacidad:

- Verificar que la visibilidad del proyecto esté establecida en "*privada*", en los proyectos existentes y los proyectos nuevos. Para más información [aquí.](https://docs.gitlab.com/ee/user/public_access.html#private-projects)
- 3. Rendimiento y ajustes de red: proteger el uso de la red en *Área de administración > Red > Límites de velocidad de usuario e IP:*
- "*Habilitar límite de velocidad de solicitudes no autenticadas*"
- "*Habilitar el límite de velocidad de solicitud de API autenticada*"
- "Habilitar límite de velocidad de solicitudes web autenticadas"

Para obtener más información acerca de límites de velocidad de usuario e IP, ir al siguiente [enlace.](https://docs.gitlab.com/ee/user/admin_area/settings/user_and_ip_rate_limits.html?_gl=1*12t15gm*_ga*NjA4NTQ5OTEuMTY3NDA1MjI1OQ..*_ga_ENFH3X7M5Y*MTY4NTAyNTQ4OC42LjEuMTY4NTAyNzEwMS4wLjAuMA..)

4. Webhooks: restricción de servicios accesibles públicamente en *Área de administración > Red > Solicitudes salientes:*

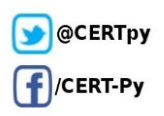

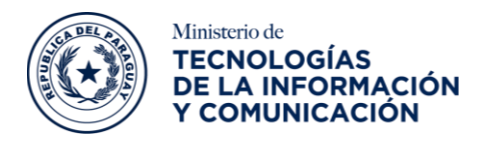

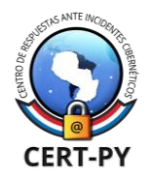

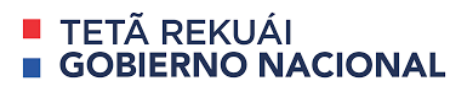

• Si bien la opción "*permitir solicitudes a la red local desde enlaces web y servicios*" está deshabilitada de manera predeterminada, también se debe desmarcar la opción "*permitir solicitudes a la red local desde enlaces del sistema*".

Para obtener más información acerca de Webhooks, ir al siguiente [enlace.](https://docs.gitlab.com/ee/security/webhooks.html?_gl=1*19n39cl*_ga*NjA4NTQ5OTEuMTY3NDA1MjI1OQ..*_ga_ENFH3X7M5Y*MTY4NTAyNTQ4OC42LjEuMTY4NTAyNzEwMS4wLjAuMA..)

- *5.* Rutas protegidas en *Área de administración > Red > Rutas protegidas:*
- Verificar que se encuentre marcado "*Habilitar límite de velocidad de rutas protegidas*".

Para obtener más información acerca de ruta protegidas, ir al siguiente [enlace.](https://docs.gitlab.com/ee/user/admin_area/settings/protected_paths.html?_gl=1*16bzbzd*_ga*MTc5Mzc2OTY3My4xNjgzNTQ3NDQw*_ga_ENFH3X7M5Y*MTY4NTAyMzMxMi43LjEuMTY4NTAyNTQ0NC4wLjAuMA..)

Para más detalle sobre las mejores prácticas visitar el siguiente [enlace.](https://about.gitlab.com/blog/2020/05/20/gitlab-instance-security-best-practices/)

#### **Información adicional:**

- [https://about.gitlab.com/releases/2023/05/23/critical-security-release-gitlab-16-0-1](https://about.gitlab.com/releases/2023/05/23/critical-security-release-gitlab-16-0-1-released/) [released/](https://about.gitlab.com/releases/2023/05/23/critical-security-release-gitlab-16-0-1-released/)
- <https://cve.mitre.org/cgi-bin/cvename.cgi?name=CVE-2023-2825>
- <https://about.gitlab.com/update/>
- <https://about.gitlab.com/blog/2020/05/20/gitlab-instance-security-best-practices/>

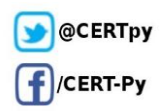